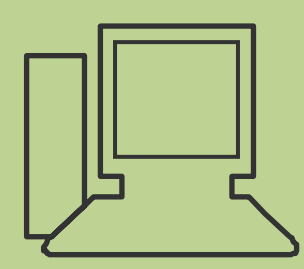

www.computeria-olten.ch

Monatstreff für Menschen ab 50

**Merkblatt 68**

## EXCEL 2007

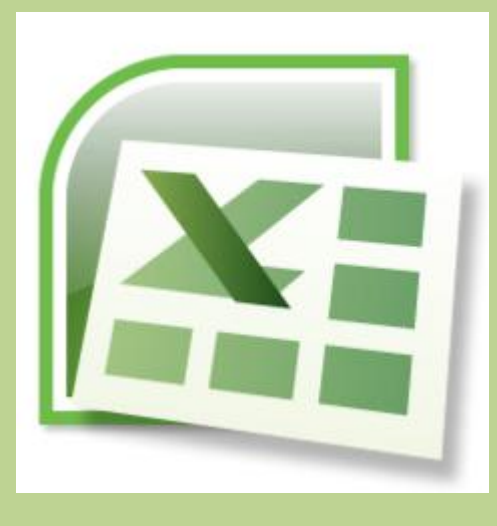

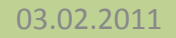

#### **EXCEL Lektion 1**

**Nützliche Anwendungen erkennen**

**Grundlagen aufzeigen**

**Adressliste erstellen**

#### **EXCEL Lektion 2**

**Kurz-Repetition Lektion 1**

**Kalkulationstabelle erstellen**

**Einfache Buchhaltung aufzeigen**

#### **Lektion 1.) Nützliche Anwendungen z.B. Tabellen für:**

- **Adresslisten**
- **Checklisten**
- **Statistiken**
- **Lagerhaltung**

## **Buchhaltung etc.)**

## **Beispiele von nützlichen Tabellen**

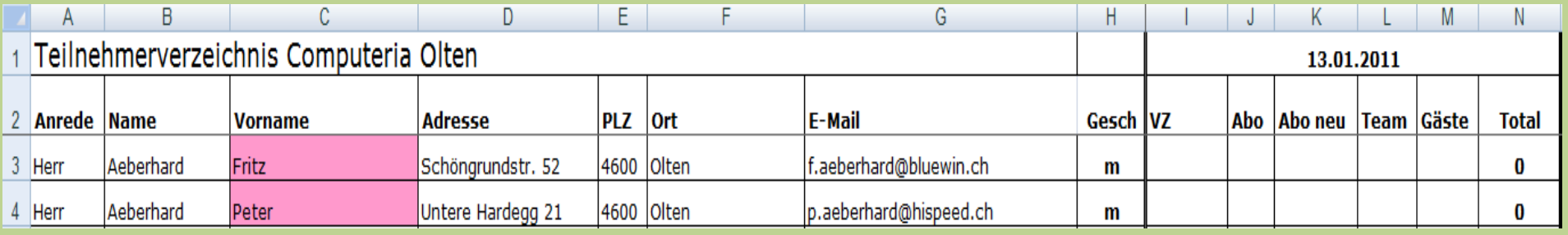

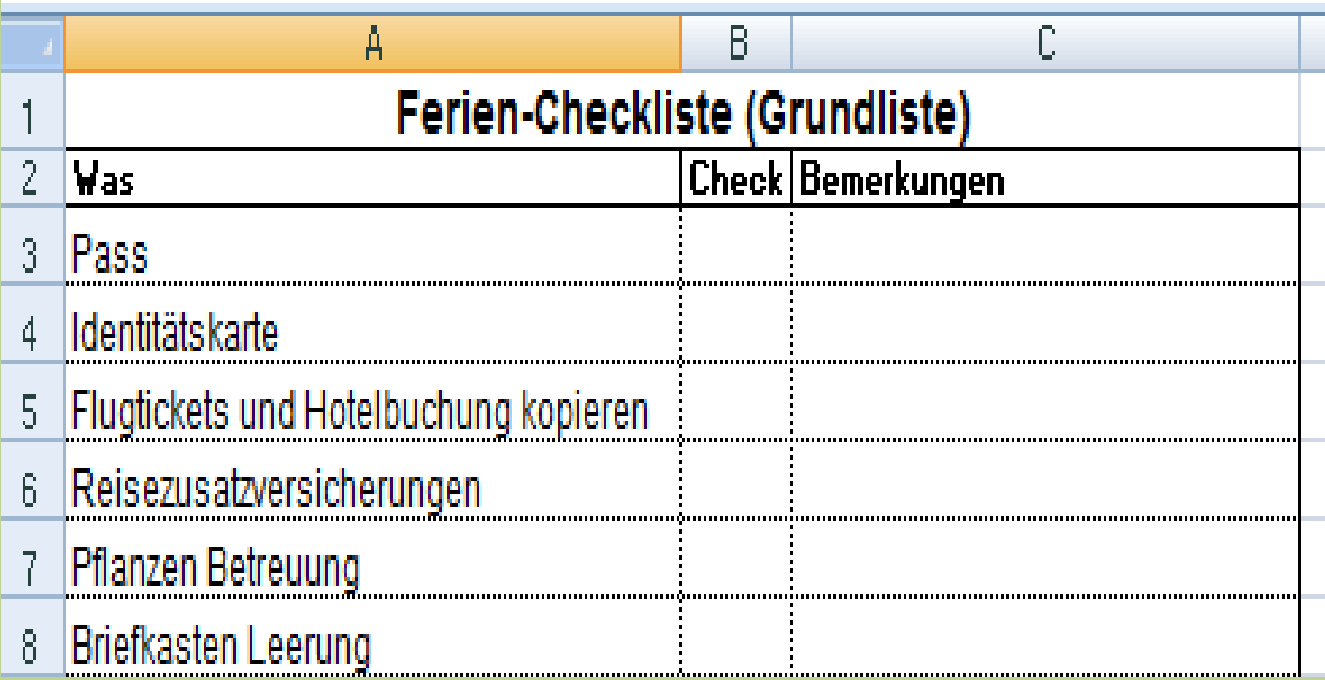

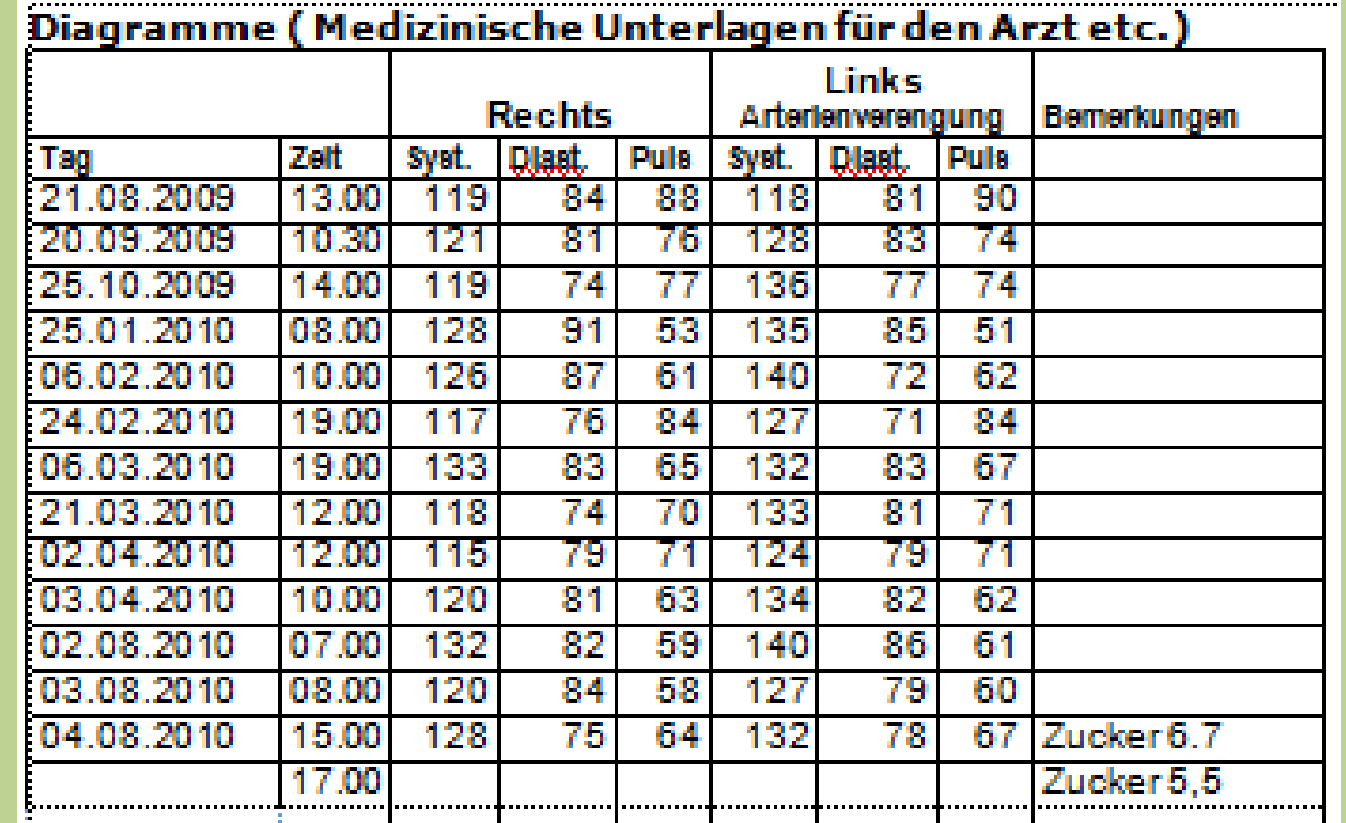

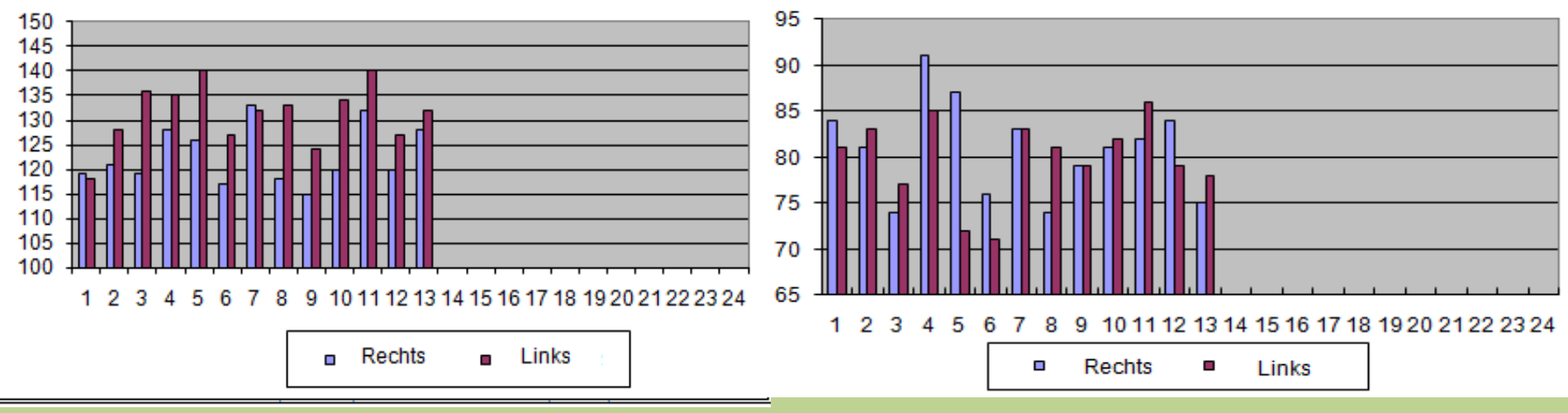

## **Grundlagen > Multifunktionsleisten**

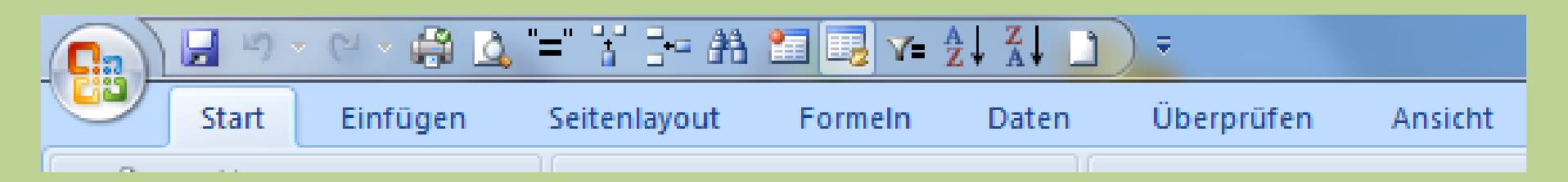

#### **Multifunktionsleisten sind:**

- **Start**
- **Einfügen**
- **Seitenlayout**
- **Formeln**
- **Daten**
- **Überprüfen**
- **Ansicht**

**Die Multifunktionsleisten können auch ausgeblendet werden**:

z.B. "Start" anklicken •Mit Mausklick rechts Dropdown Menü aufrufen • Auf "Multifunktionsleiste minimieren" klicken

**Layout hat sich verändert>>**

**Um wieder die Standardansicht zu wählen:**

z.B. "Start" anklicken •Mit Mausklick rechts Dropdown Menü aufrufen

• Auf "Multifunktionsleiste minimieren" klicken

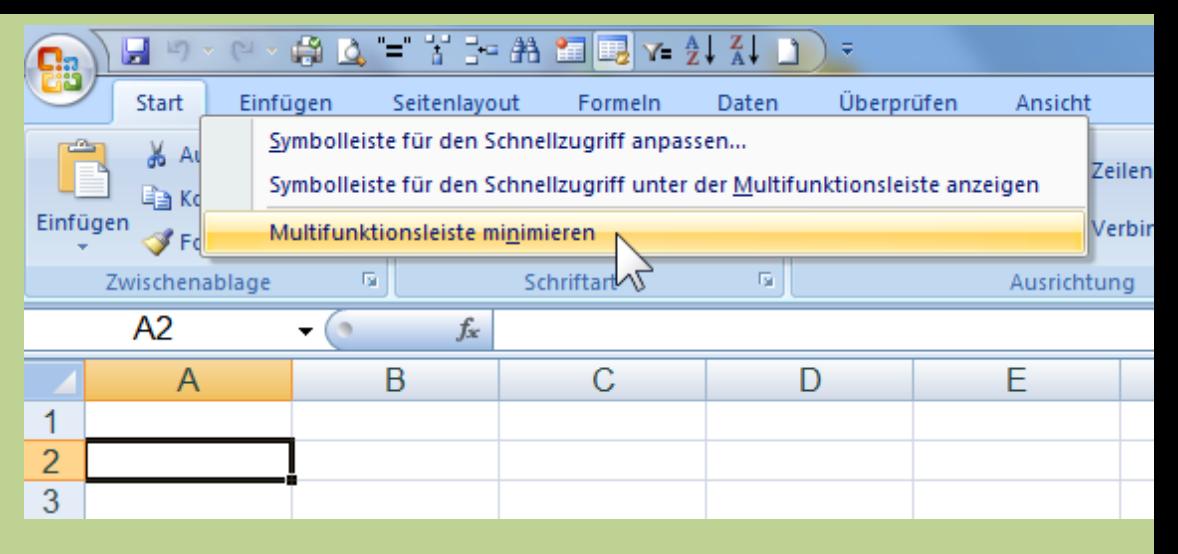

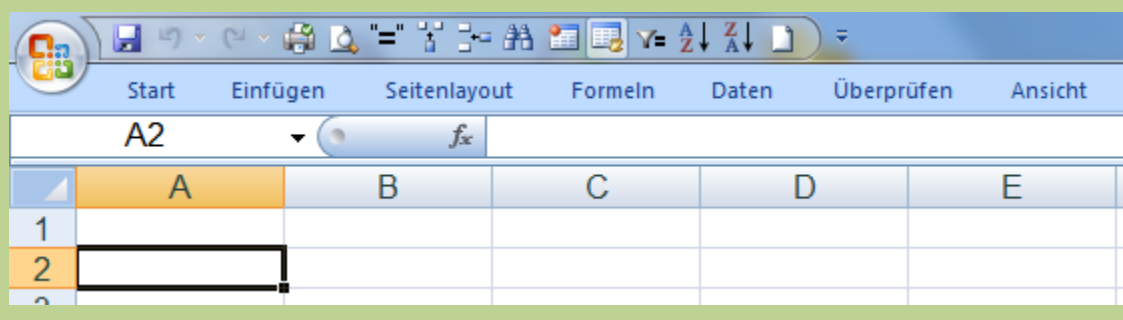

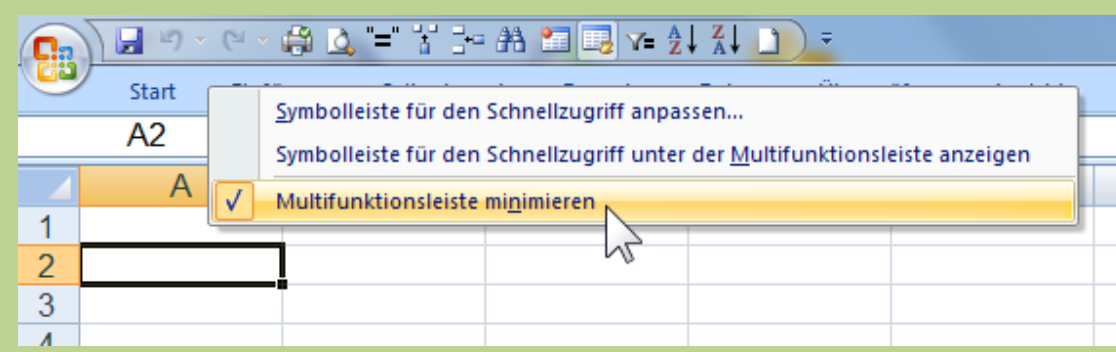

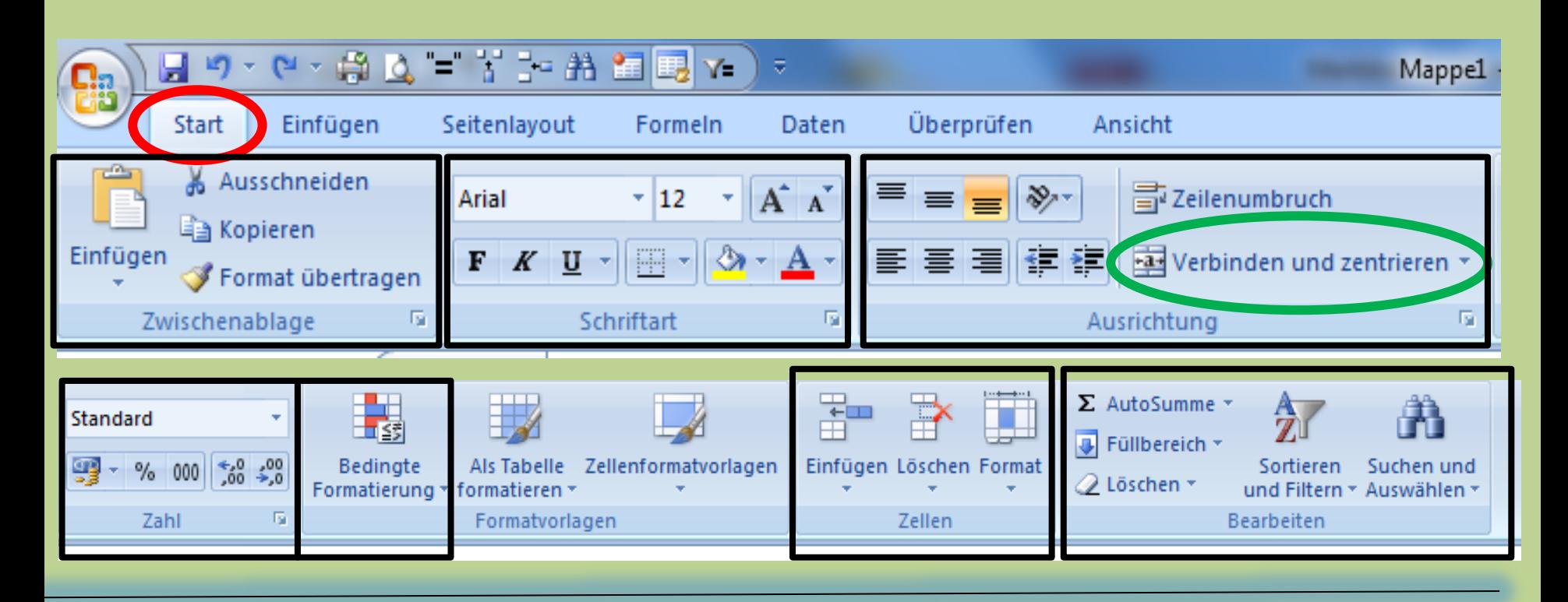

03.02.2011 Peter Aeberhard, Computeria Olten 81 March 16 Bereich benennen...<br>17 Befehle zum Bearbeiten in der Multifunktionsleiste "Start" oder über Klick mit der rechten Maustaste im "Dropdown Menü" **Wichtige Funktion: "Zellen verbinden und zentrieren"**

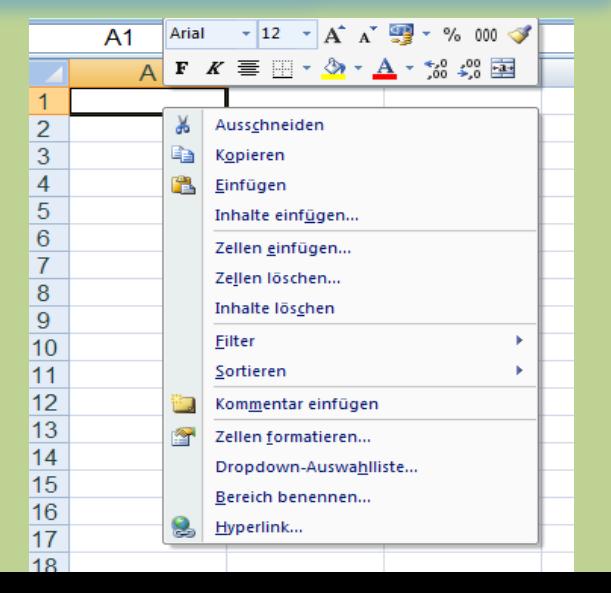

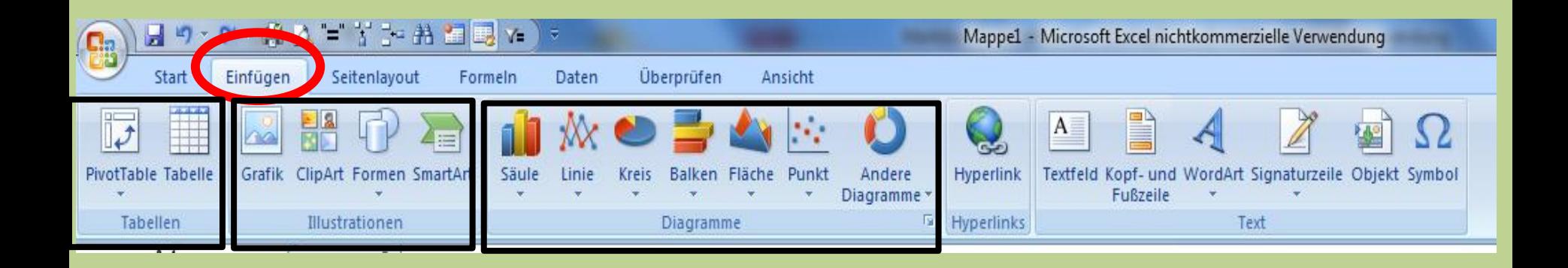

Befehle zum Bearbeiten in der Multifunktionsleiste "Einfügen" Ähnlich wie in WORD oder POWERPOINT

Zusätzlich und spezifisch für EXCEL sind: "Pivot-Tabelle" (eher für Profis……) "Illustrationen" "Diagramme"

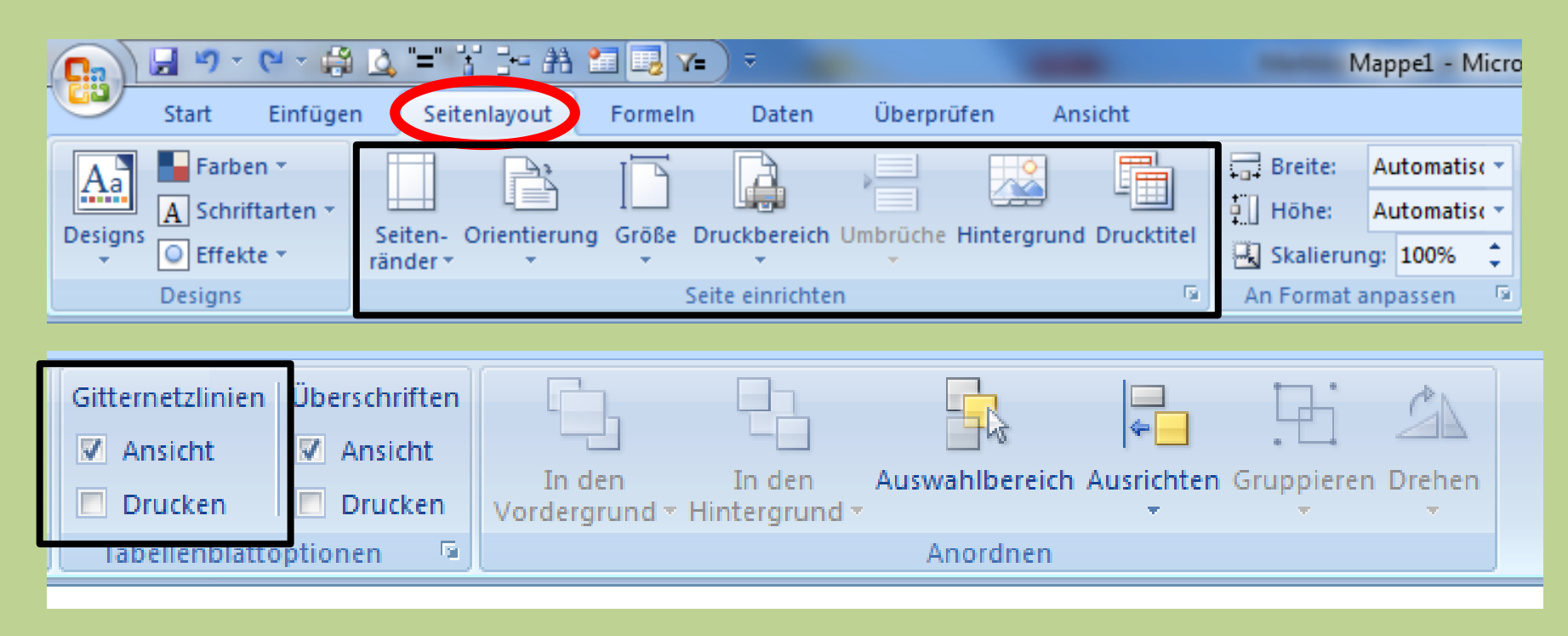

Befehle zum Bearbeiten in der Multifunktionsleiste "Seitenlayout"

Wichtig und nützlich sind: "Seite einrichten" "Gitternetzlinien"

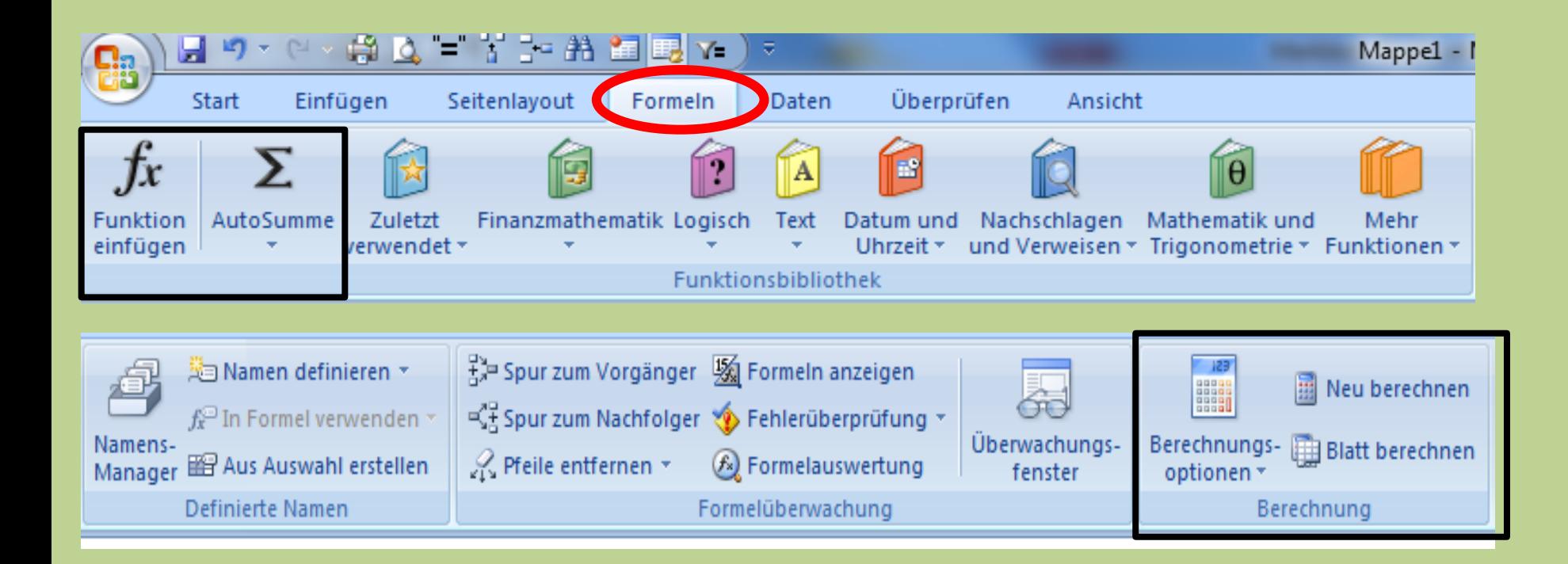

Befehle zum Bearbeiten in der Multifunktionsleiste "Formeln"

Wichtig und nützlich sind: "Funktion(Formel) einfügen" und "Autosumme" "Berechnungsoptionen"

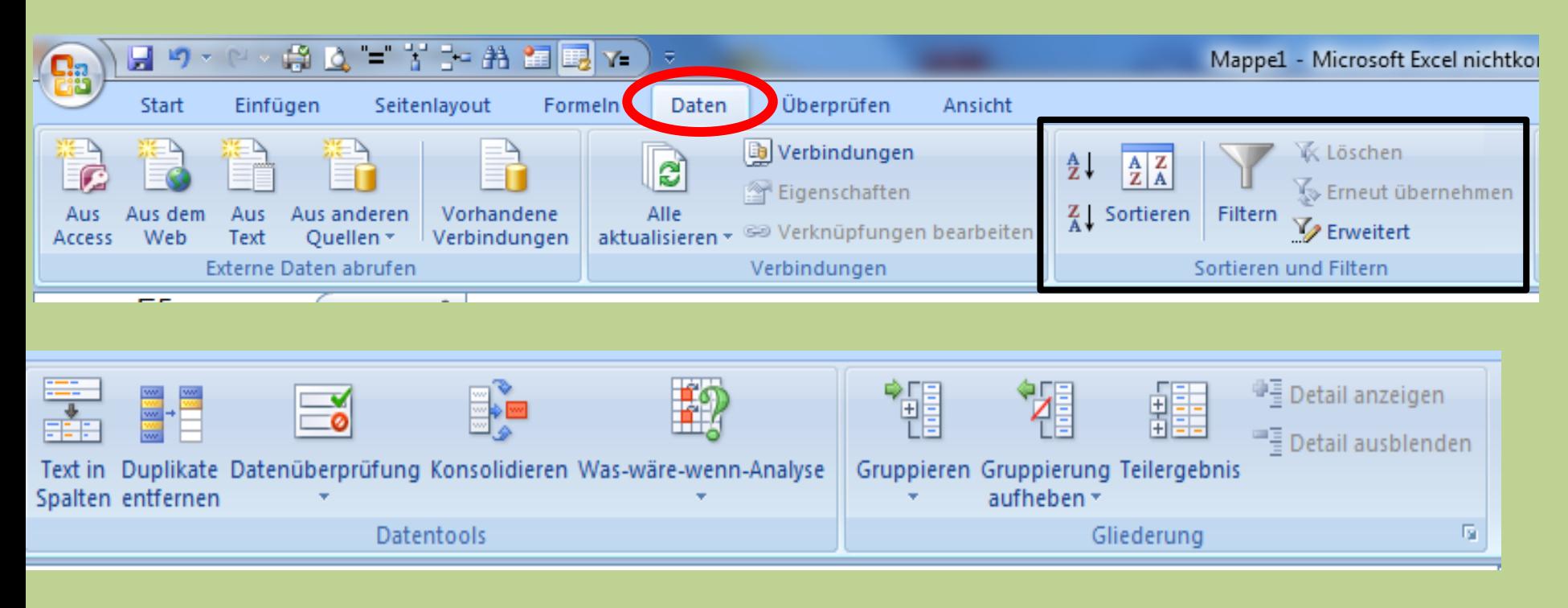

Befehle zum Bearbeiten in der Multifunktionsleiste "Daten"

Wichtig und nützlich sind: "Sortieren" und "Filtern"

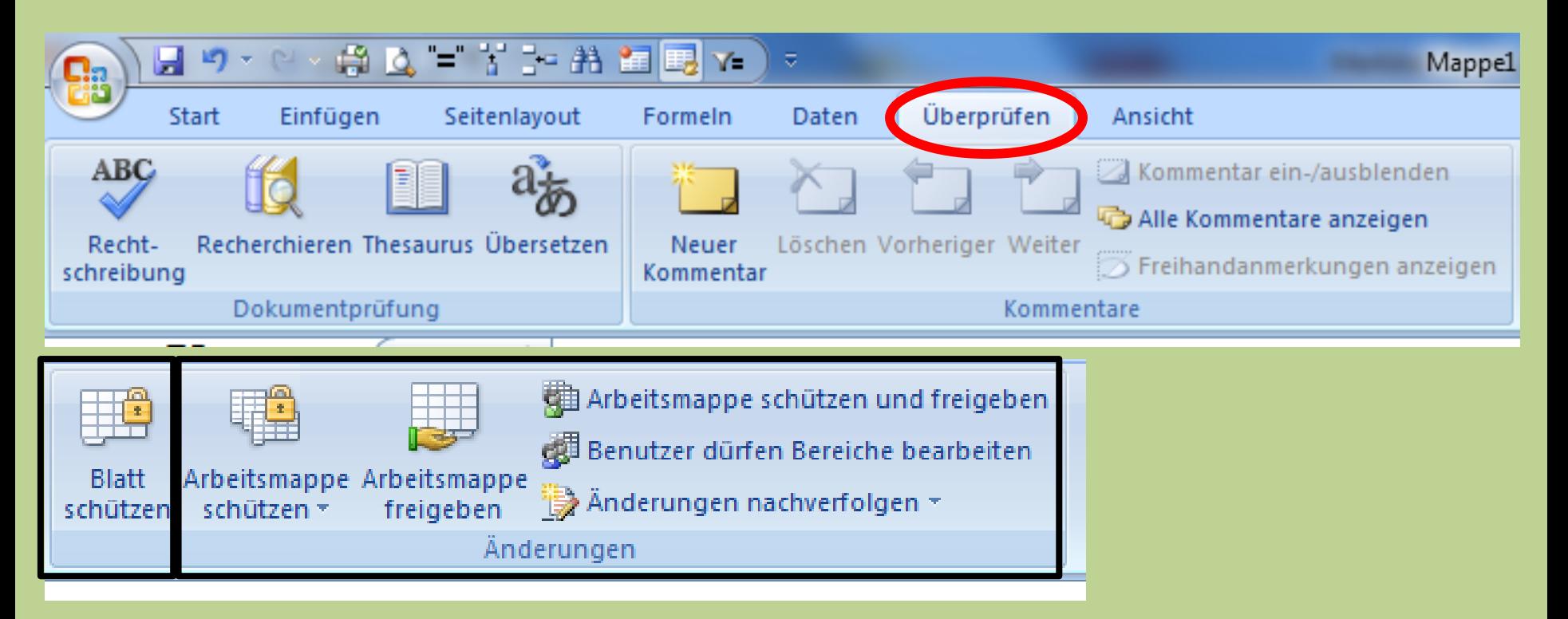

Befehle zum Bearbeiten in der Multifunktionsleiste "**Überprüfen**"

Wichtig und nützlich sind:

"Blatt schützen"

"Arbeitsmappe schützen und freigeben"

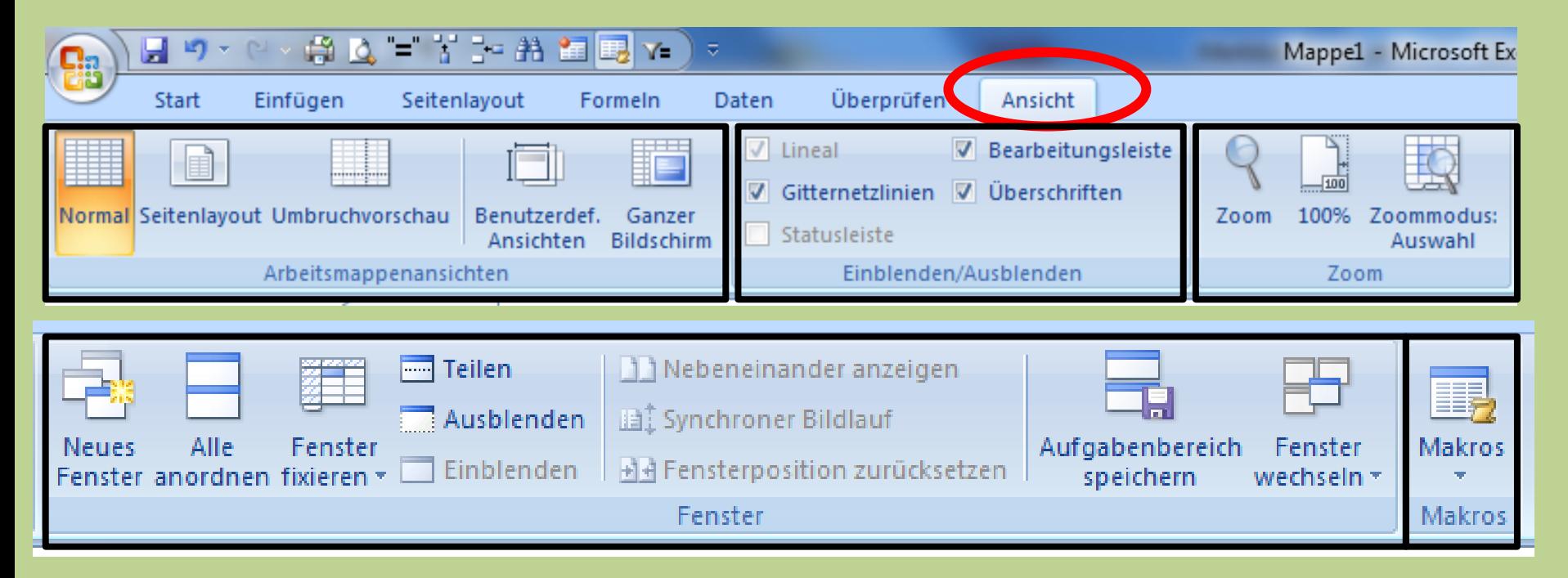

Befehle zum Bearbeiten in der Multifunktionsleiste "Ansicht" Wichtig und nützlich sind: "Arbeitsmappenansichten" "Einblenden/Ausblenden" "Zoom" "Fenster" "Makros"

# **Bezeichnungen die man im Excel kennen muss**

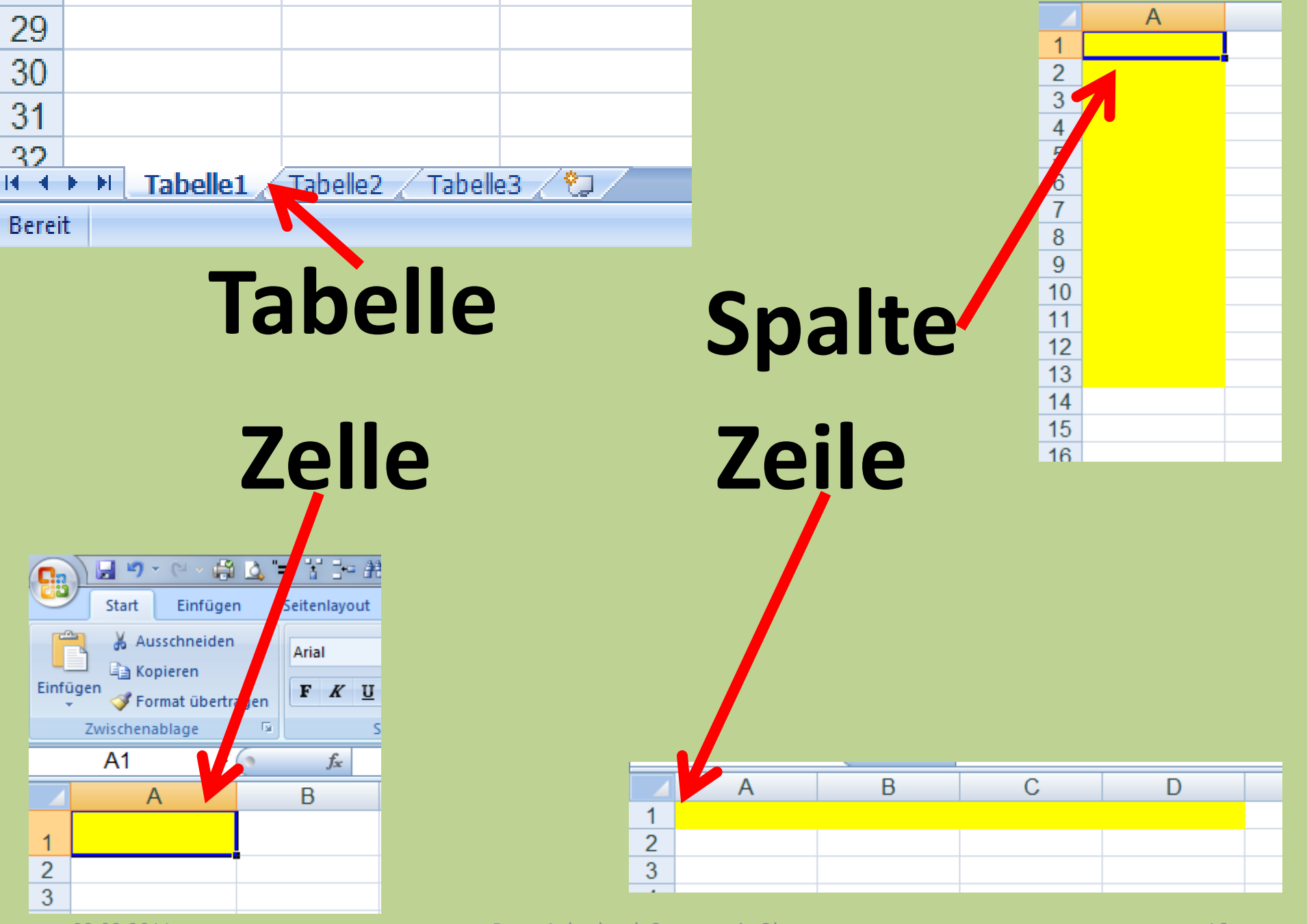

03.02.2011 Peter Aeberhard, Computeria Olten 16

## **Was ich mich frage:**

## **Wie viele Spalten oder Zeilen hat eigentlich eine Tabelle?**

## **Wie viele Tabellen kann ich in einer Datei anlegen?**

## **Wieviel Text hat Platz in einer Zelle?**

## **Immer dran denken: Hilfe mit F1**

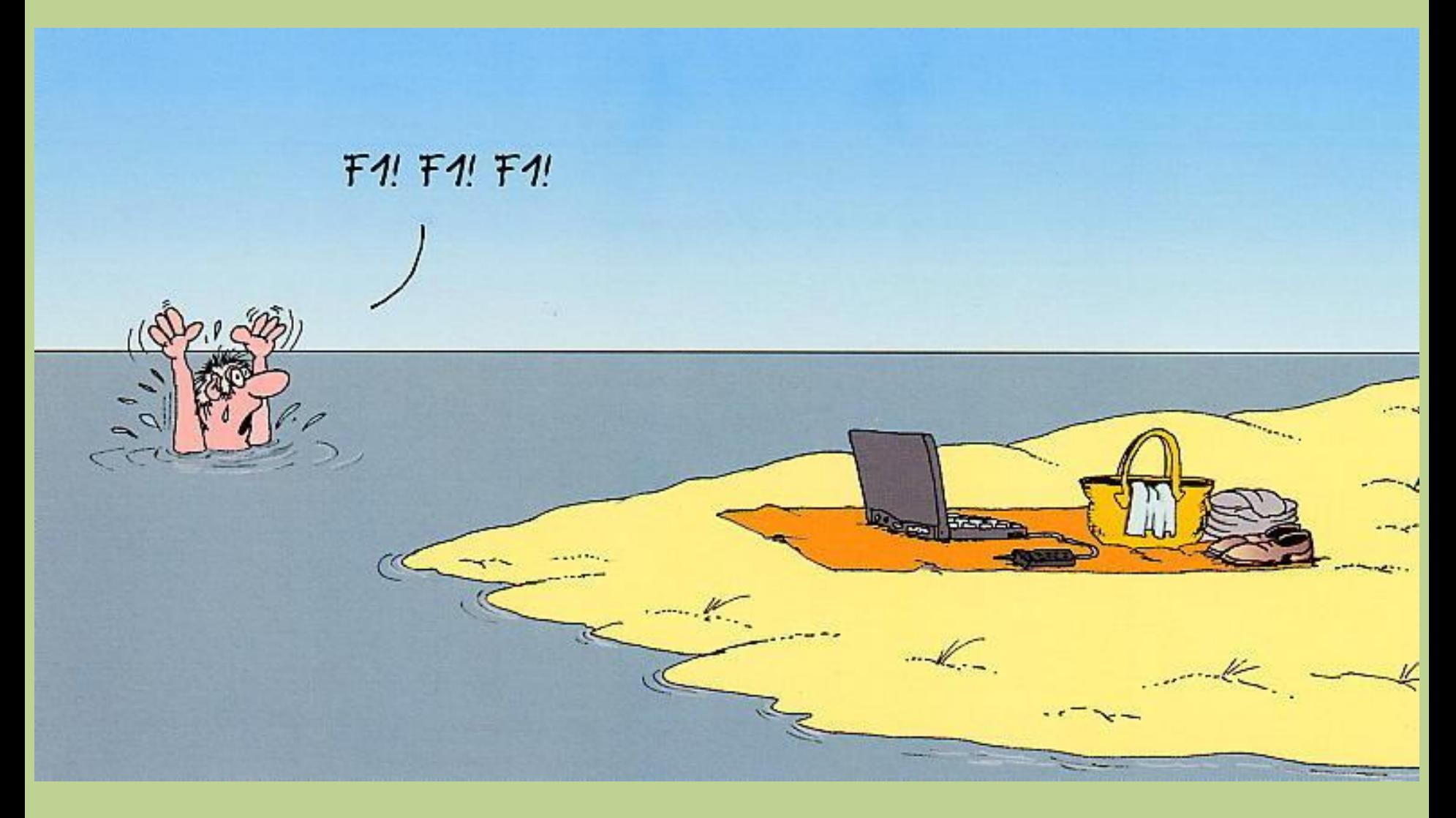

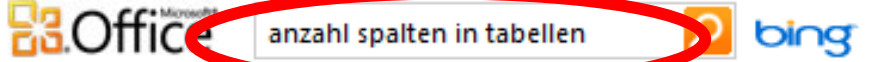

Spezifikationen und Beschränkungen in Excel Artikel | Alle anzeigen Alle ausblenden Inbesteuteses Artik

Mehr auf Office.com: Downloads | Bilder | Vorlagen

#### Spezifikationen und Beschränkungen für Arbeitsblätter und Arbeitsmappen

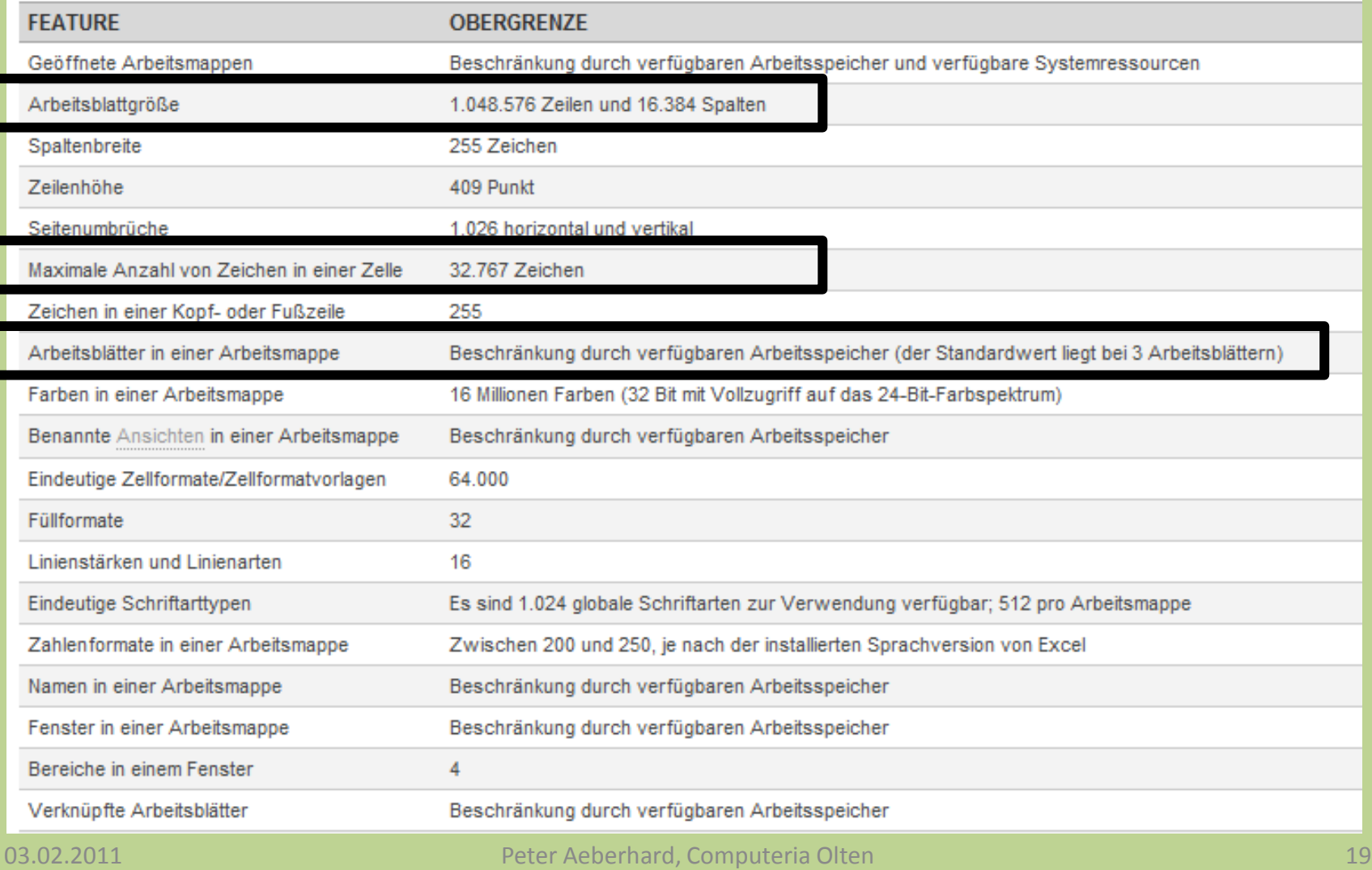

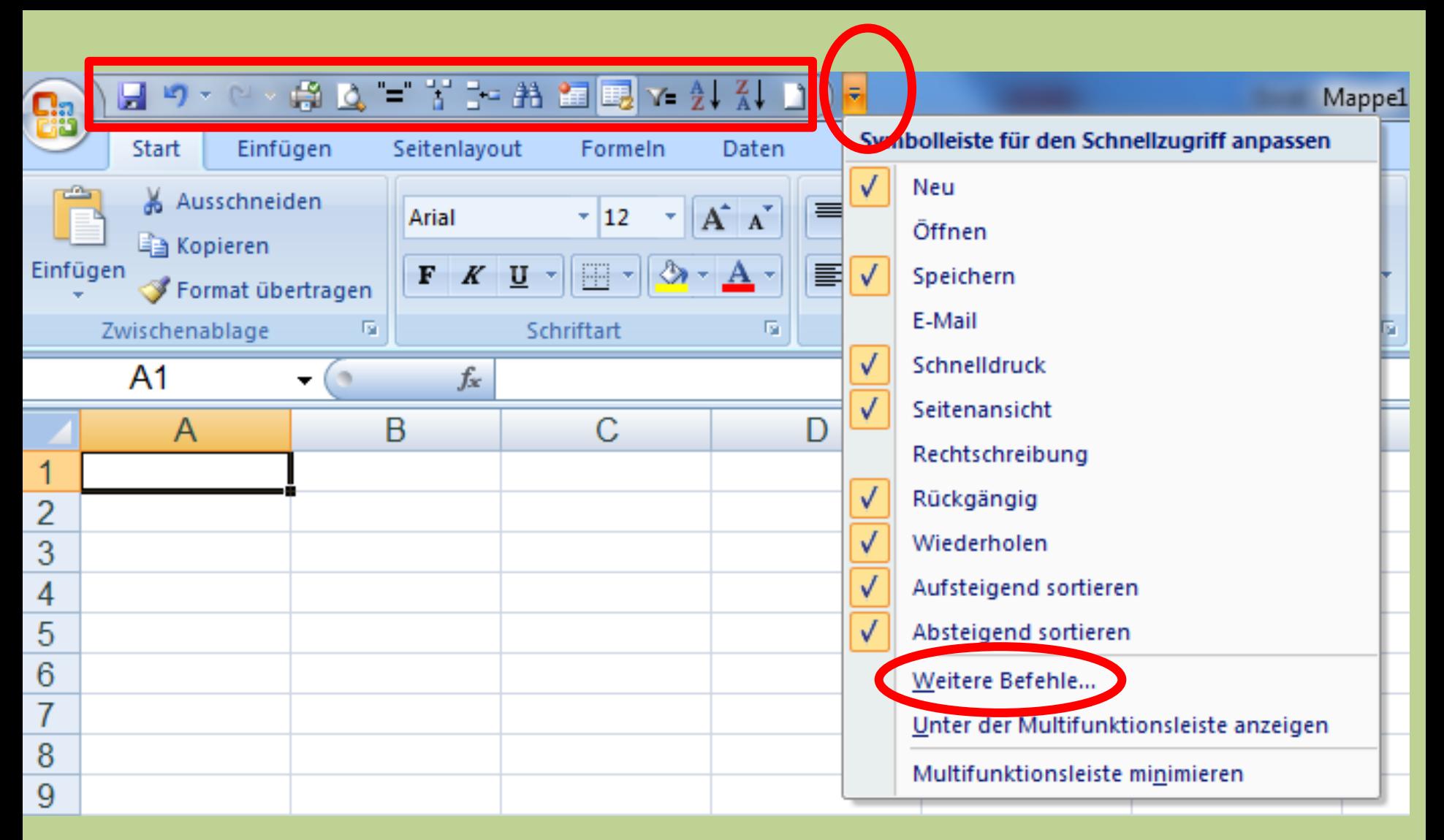

## **Persönliche Symbolleiste für Schnellzugriff: Verschiedene Möglichkeiten zum anpassen**

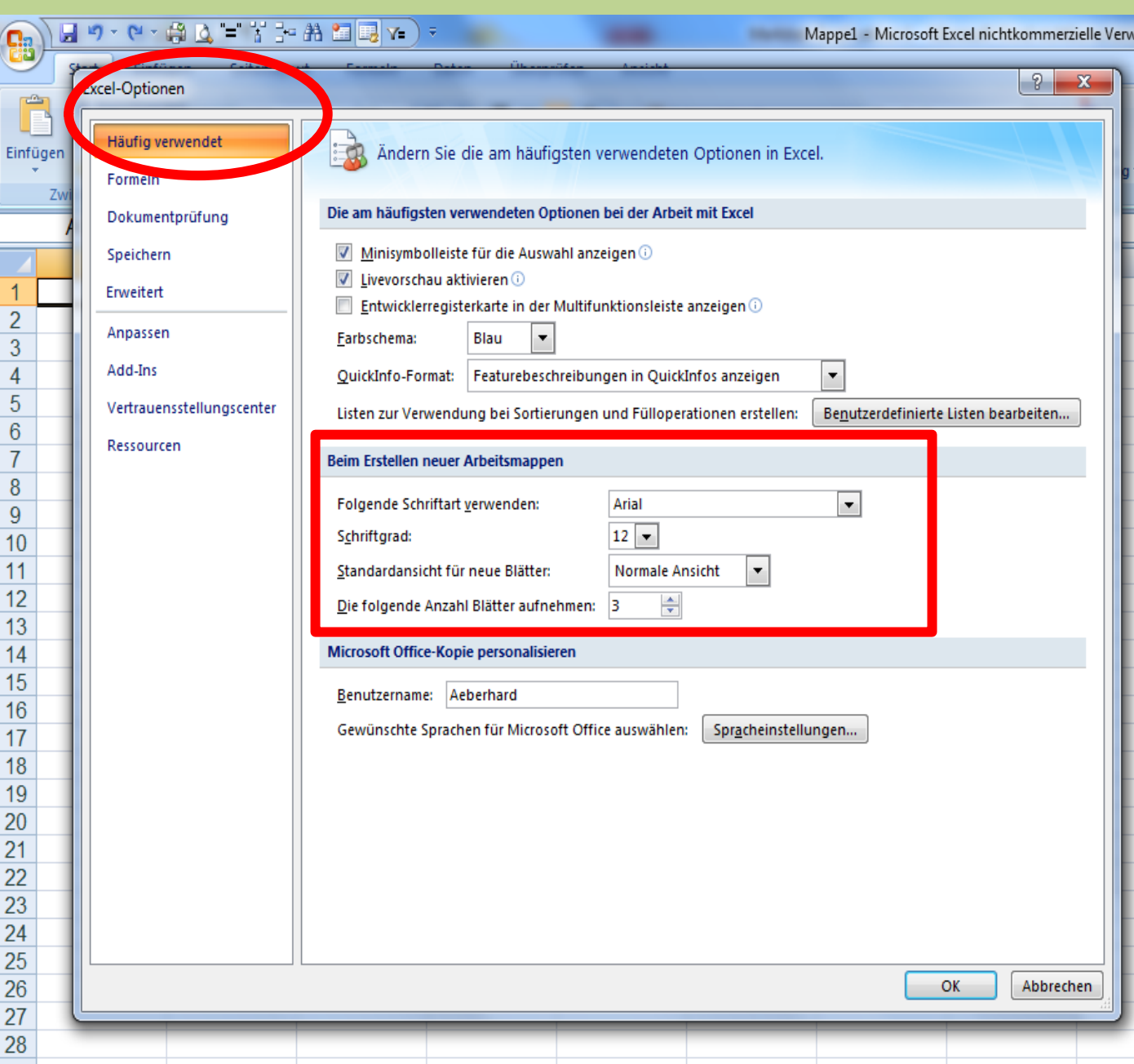

**Unter: "Häufig verwendet"**

#### **Einstellungen die für alle Dateien gelten**

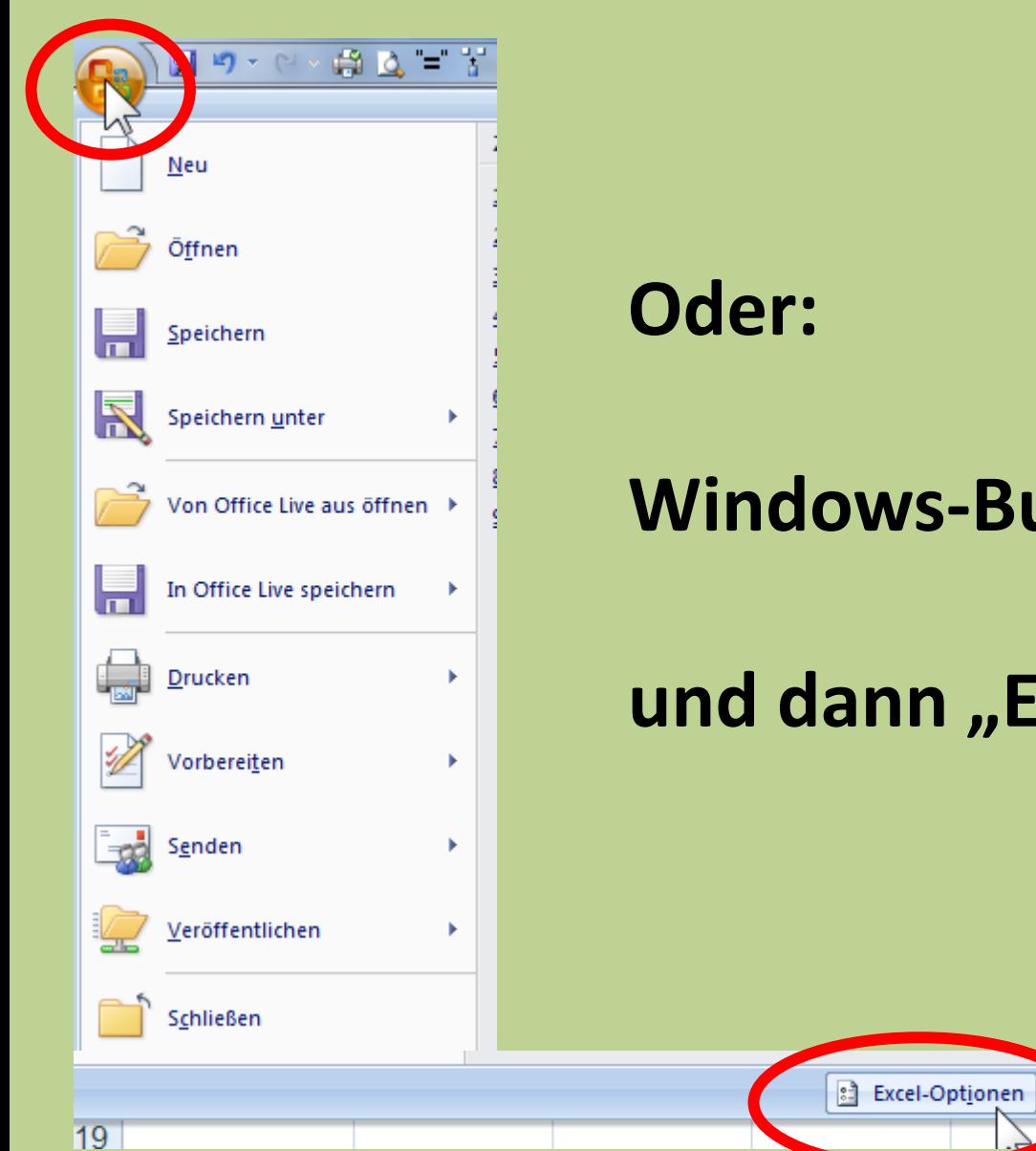

#### **Windows-Button anklicken**

## **und dann "Excel Optionen"**

X Excel beenden

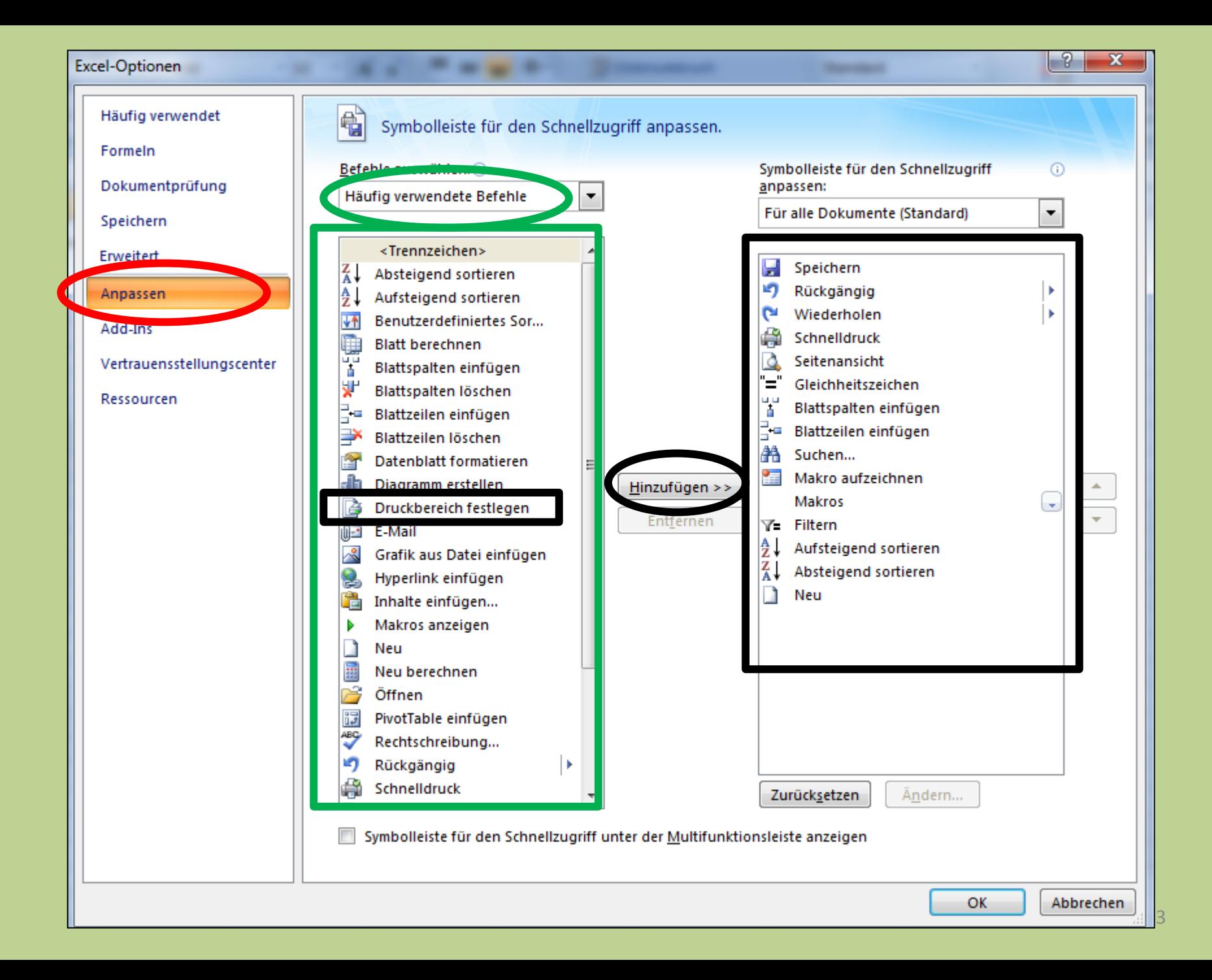

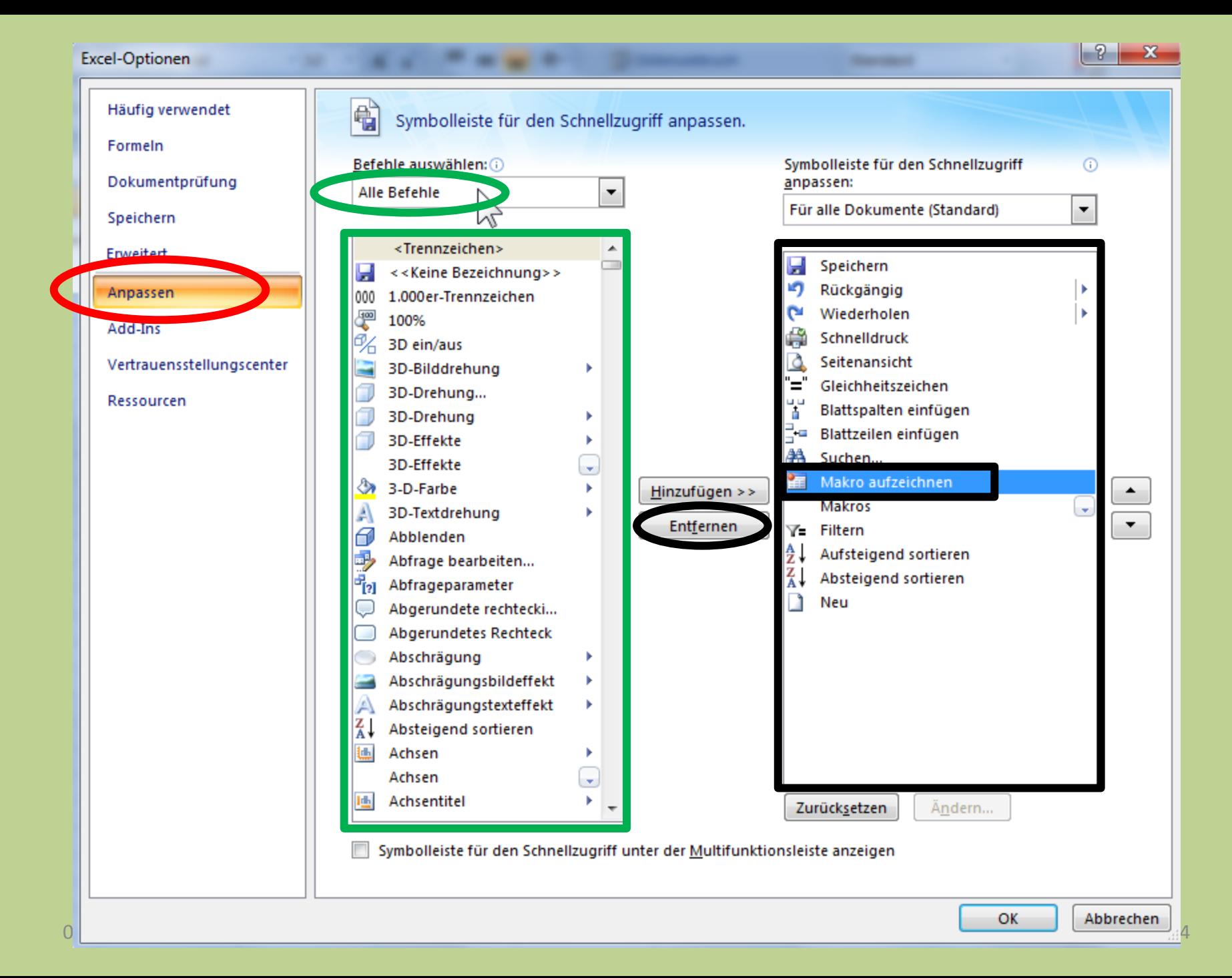

## **Adressliste erstellen**

#### **WICHTIG: Auch im Excel gilt:**

## **>Editieren >Korrigieren >Formatieren**

## **Wichtiges und Hilfreiches:**

#### **Zellen / Formeln kopieren**

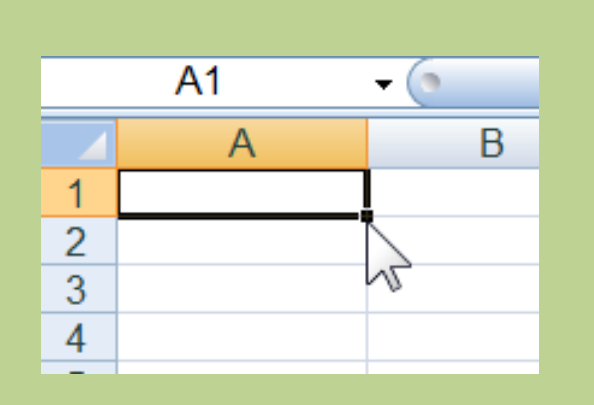

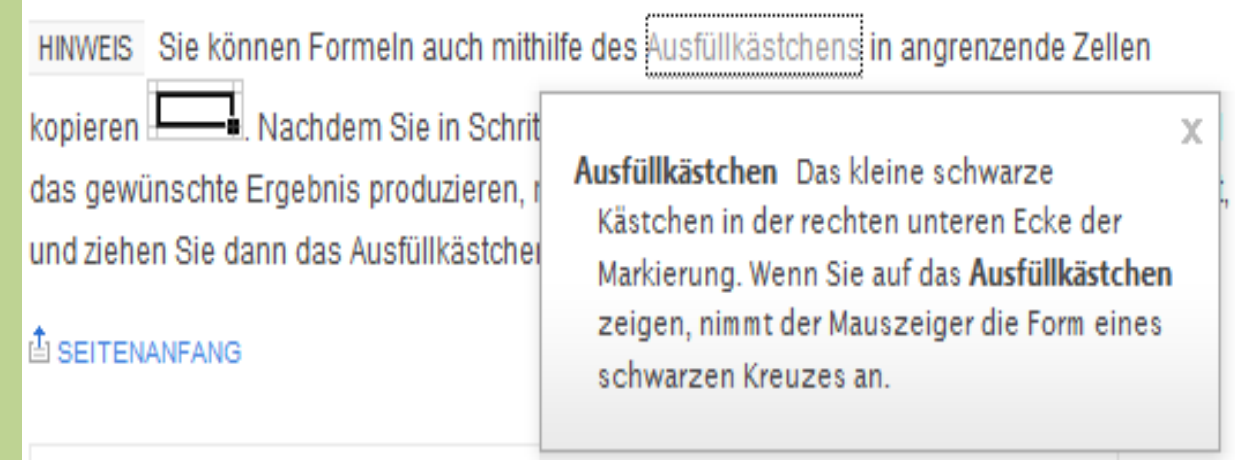

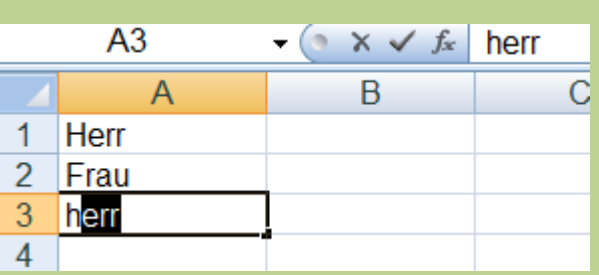

#### **Automatisches ausfüllen**

Bei bereits vorhandenen Namen in einer Zelle der Spalte, nach Eingabe gleicher Werte

03.02.2011 Peter Aeberhard, Computeria Olten 26

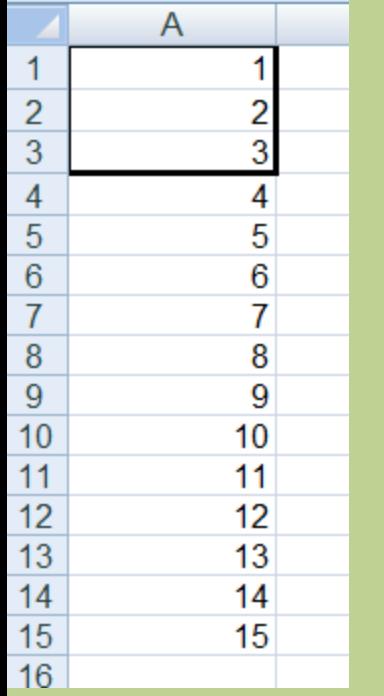

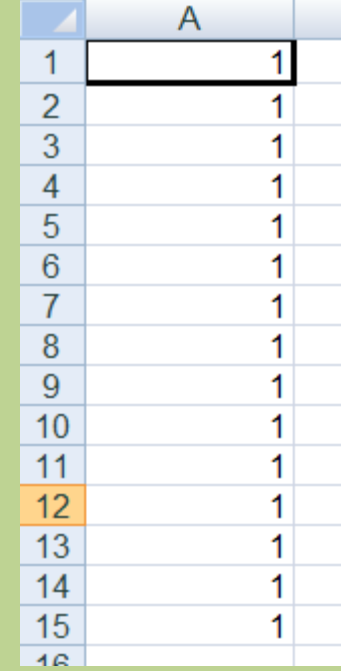

-1

 $\bullet$ 

a

**Selbstverständlich kann ich das "AutoVervollständigen" auch ausschalten**

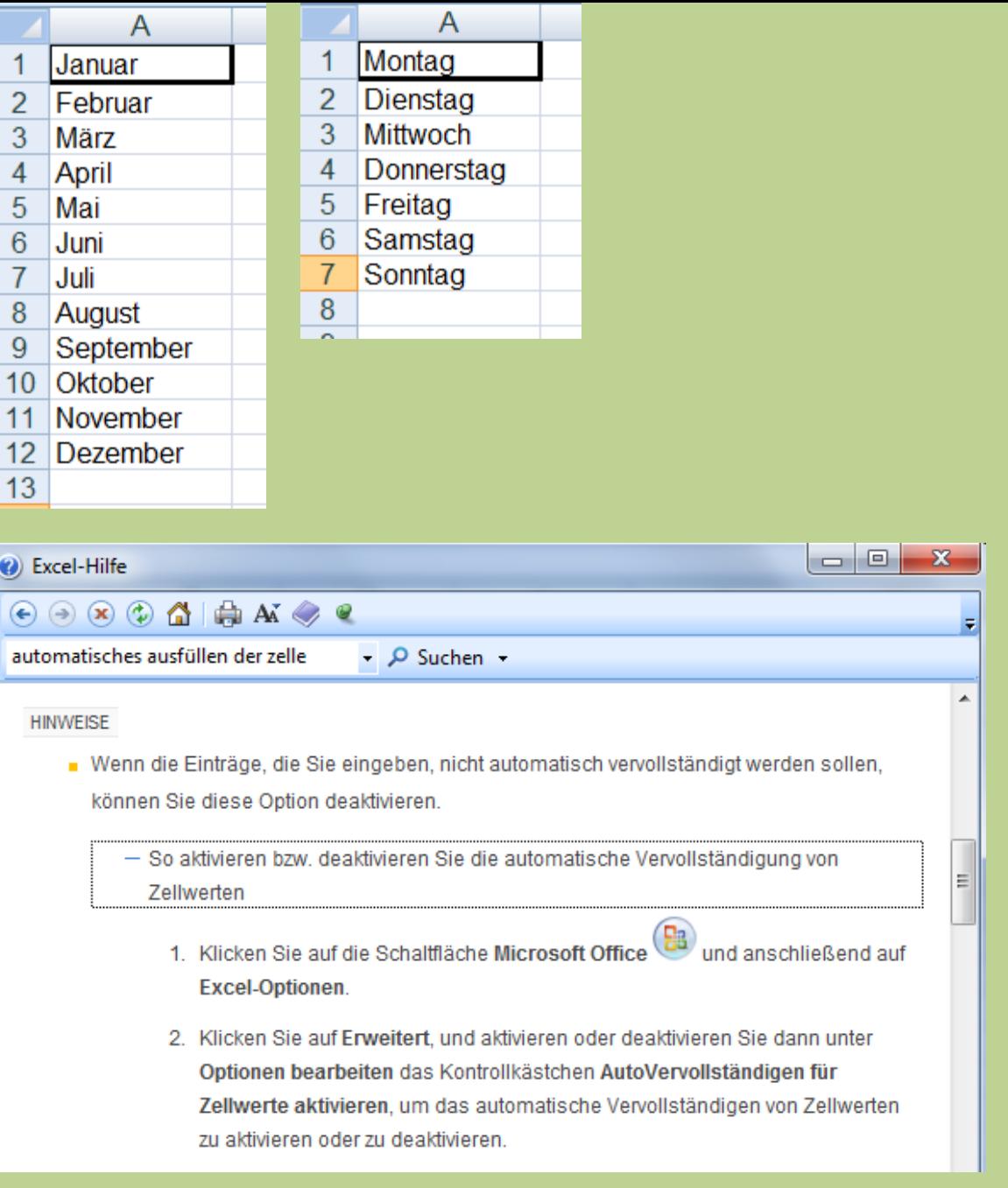

#### **Gewünschten Text in Zellen / Spalten und Zeilen eingeben**

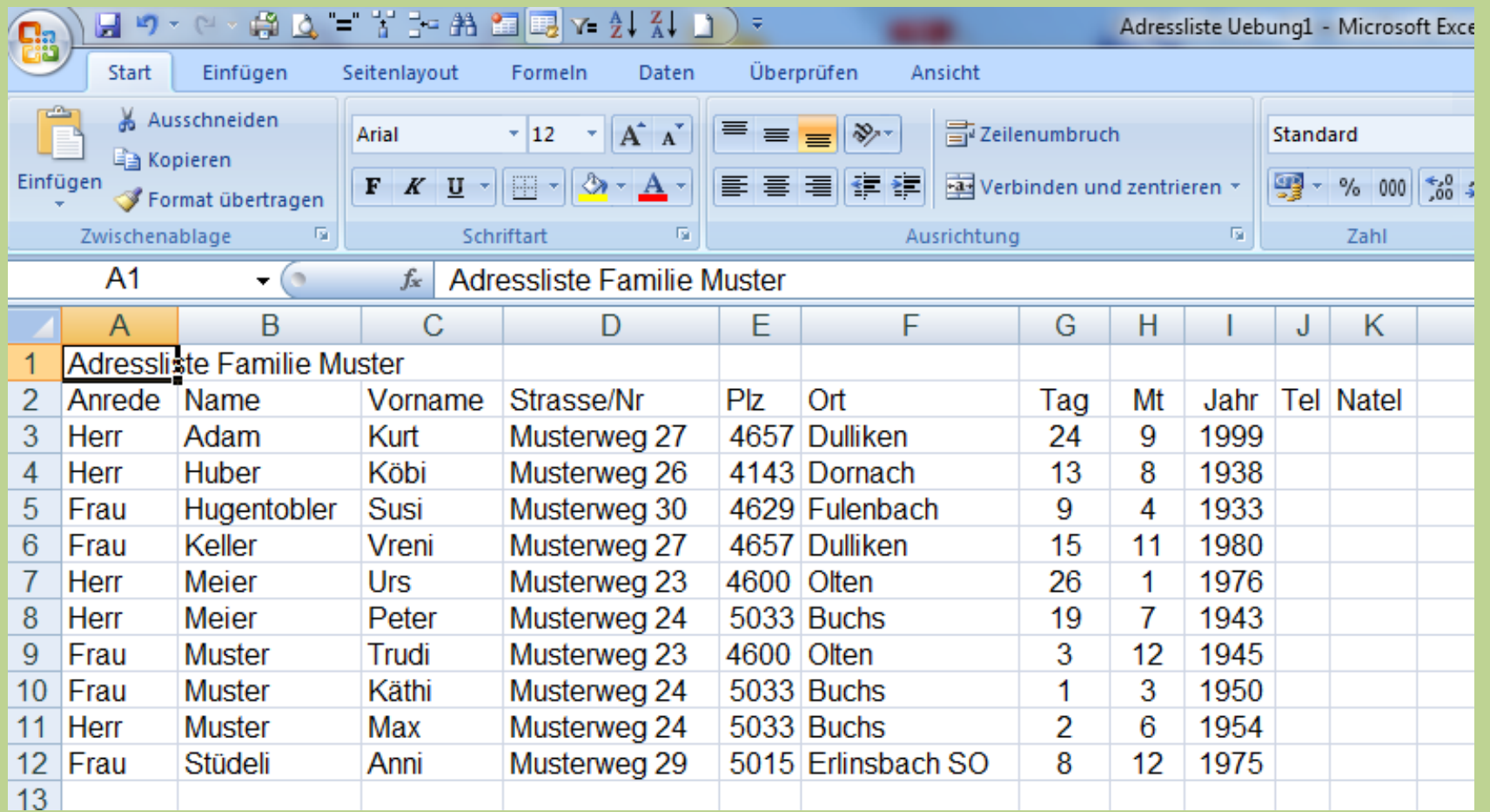

#### **Dann kontrollieren und korrigieren**

#### **Formatierung erfolgt wie immer zuletzt**

03.02.2011 Peter Aeberhard, Computeria Olten 28

#### **Zelle / Spalte / Zeile formatieren:**

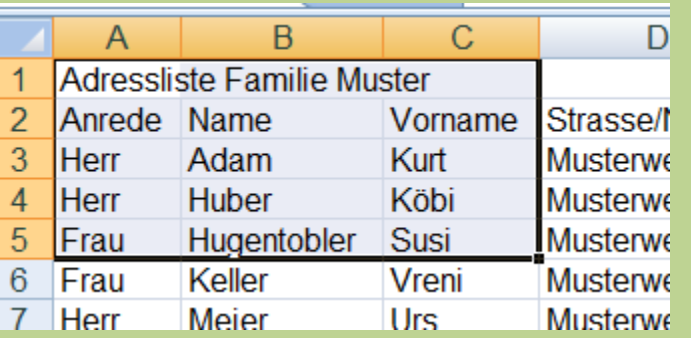

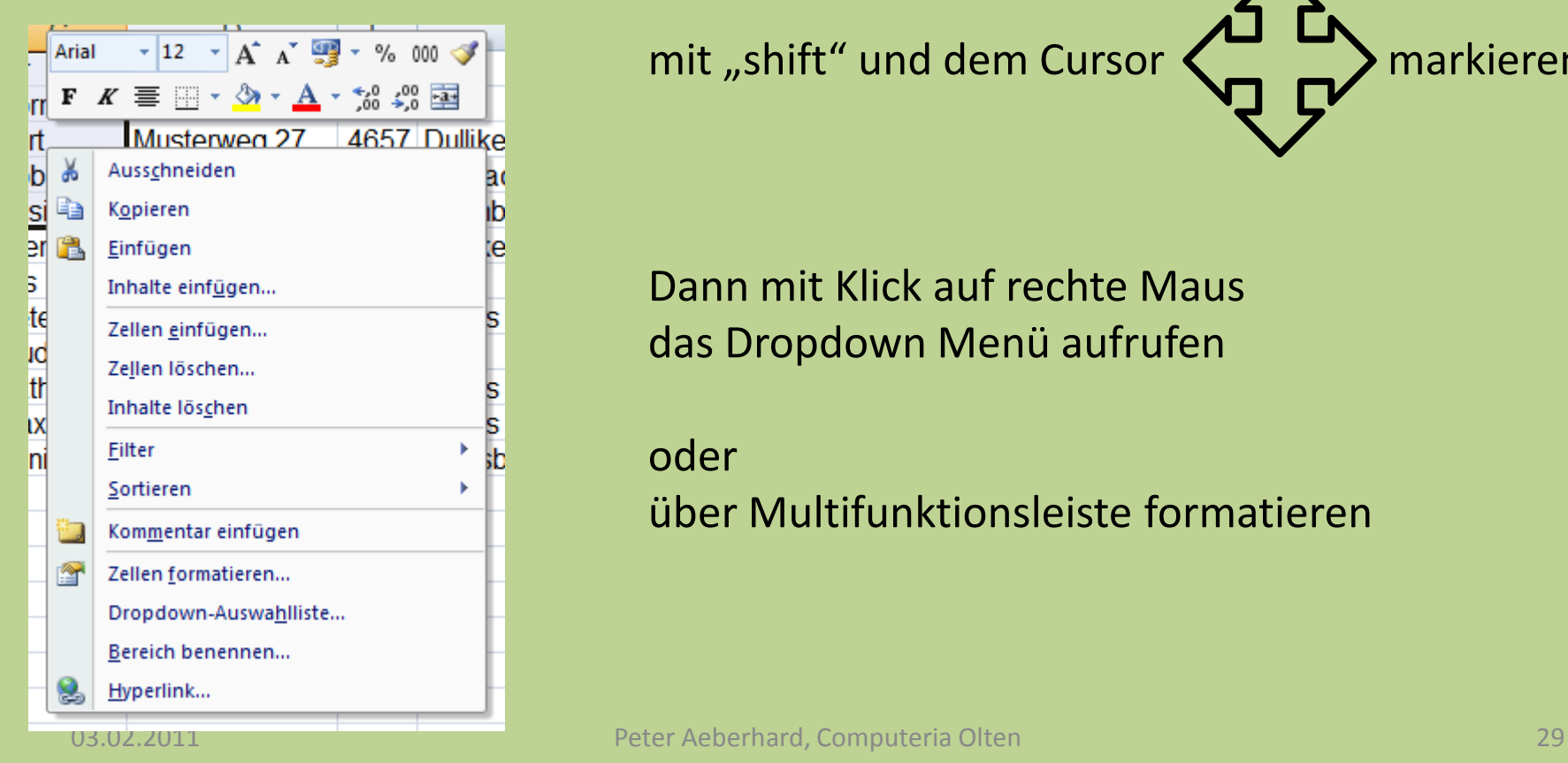

Zuerst immer Zelle / Spalte oder Zeile markieren mit der Maus

oder

mit "shift" und dem Cursor  $\left\langle \begin{array}{ccc} \rule{2mm}{1mm} & \rule{3mm}{1mm} \rule{2mm}{2mm} \end{array} \right\rangle$  markieren

Dann mit Klick auf rechte Maus das Dropdown Menü aufrufen

oder über Multifunktionsleiste formatieren

#### **Tabellenblatt formatieren**

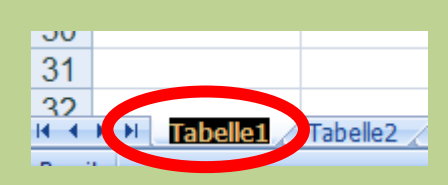

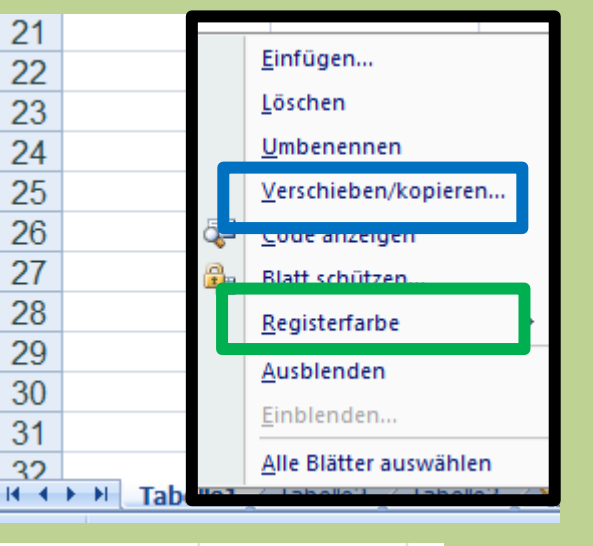

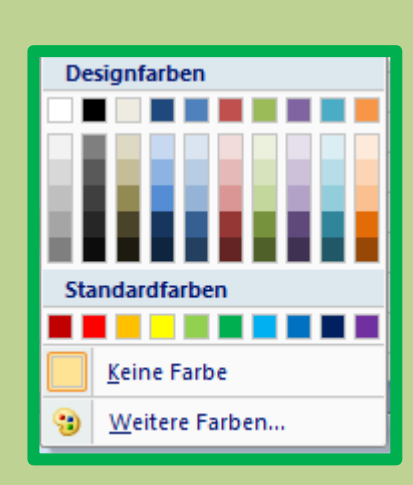

#### $17$ -9  $\mathbf{x}$ Verschieben oder kopieren 18 19 Ausgewählte Blätter verschieben 20 Zur Mappe: 21 lappe 1 ۰ 22 Einfügen vor: 23 Tabelle 1 Tabelle<sub>2</sub> 24 Tabelle3 25 (ans Ende stellen) 26 27 28 Kopie ersteller 29 30 ОК **Abbrechen** 31 32 Tabelle3 Tabelle1 Tabelle<sub>2</sub>  $H \rightarrow H$

#### **Name ändern mit Dp.klick**

**Für weitere Formatierungen: Cursor auf z.B.,,Tabelle1" setzen, mit Mausklick rechts Dropdown Menü öffnen Farbe unter "Registerfarbe" Verschieben / kopieren ACHTUNG: Für Kopie = Haken setzen**

### **Formatierte Adressliste Sortiert ABC nach Name**

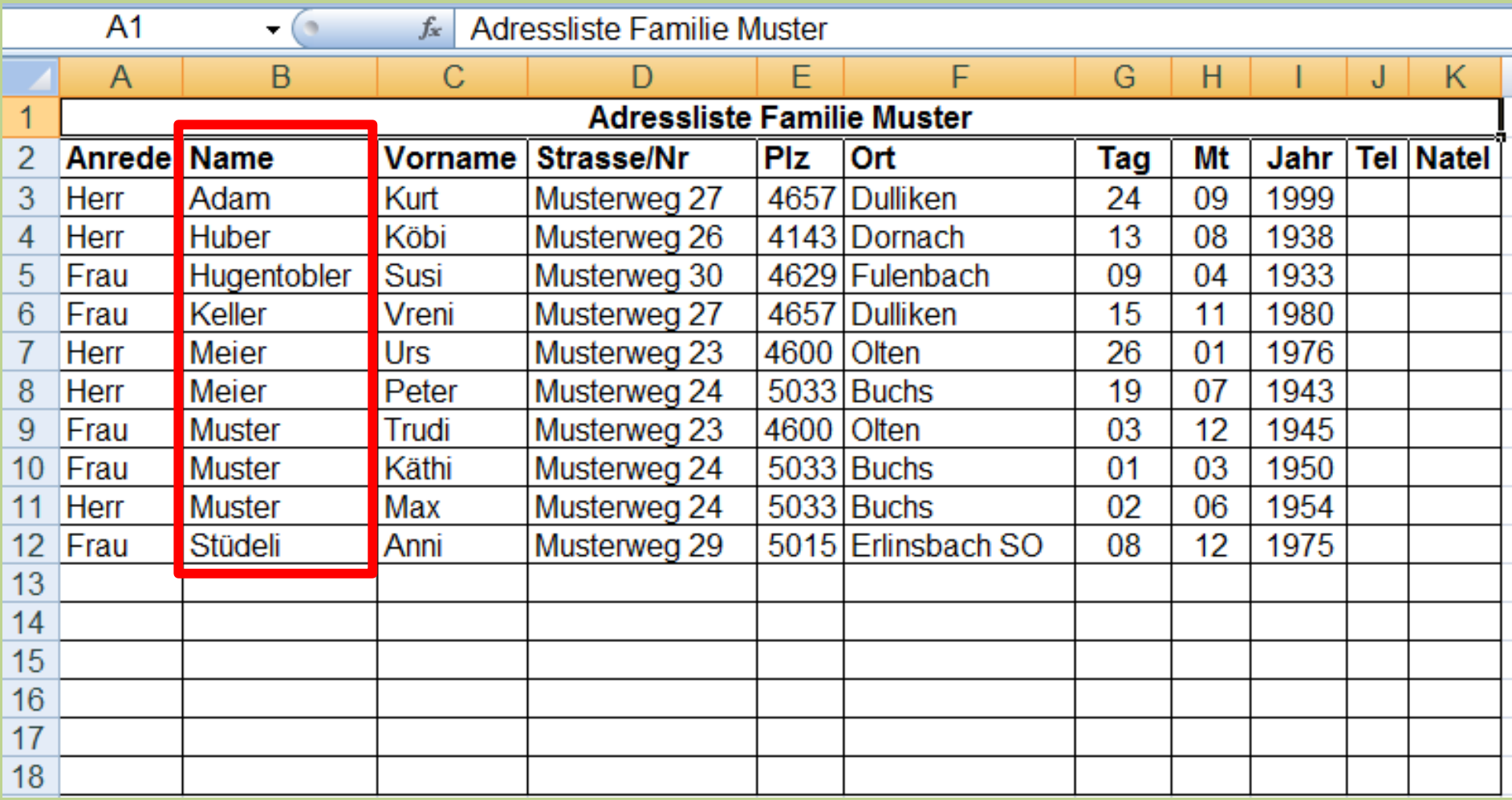

## **Adressliste formatiert als Geburtagsliste Sortiert nach Monat/Tag/Jahr**

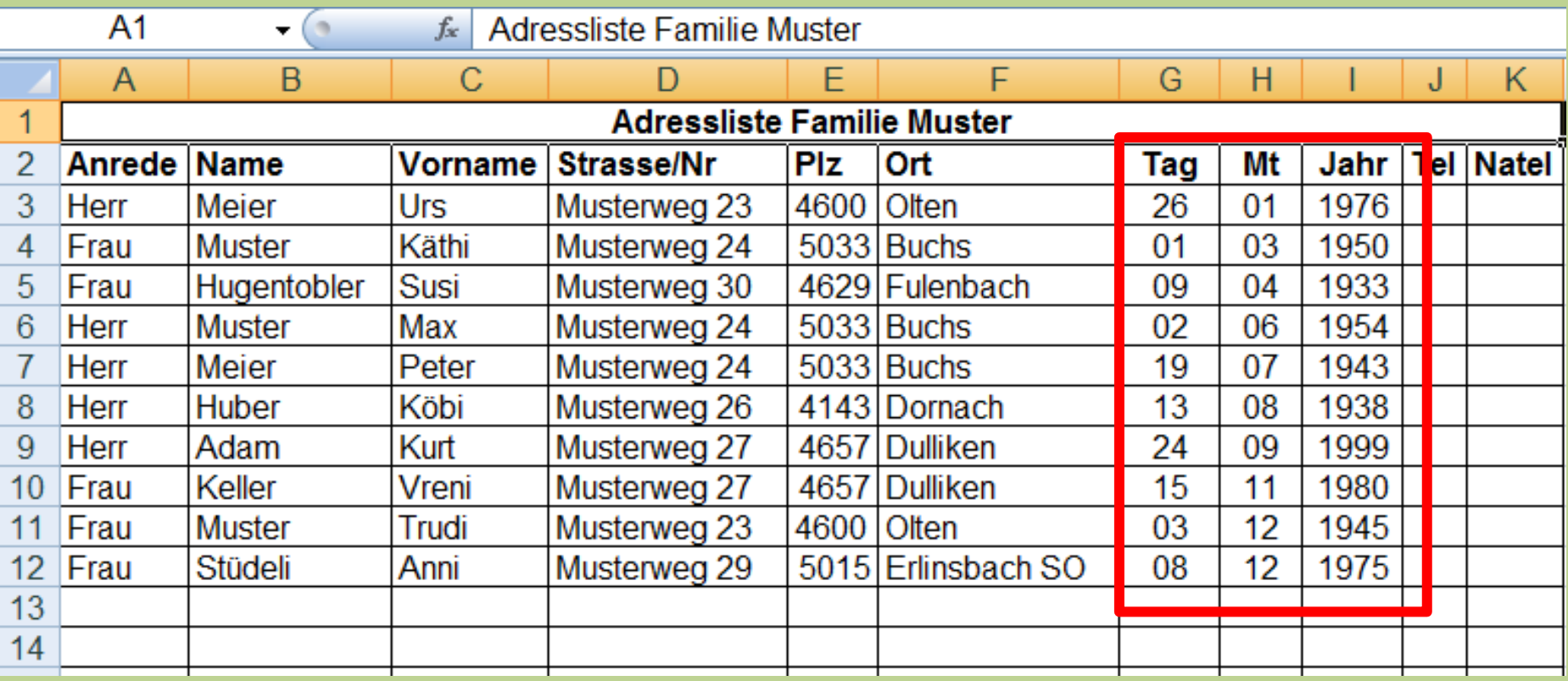

## **Nun erstellen wir im EXCEL eine Adressliste**

## **Anschliessend beantworten wir gerne die Fragen noch im Plenum**

Ich bitte euch, mir bis zum nächsten Computeria-Treff, Listen die ihr aufgrund der heutigen Lektion erstellt habt, per Mail zu schicken:

[p.aeberhard@hispeed.ch](mailto:p.aeberhard@hispeed.ch)